# **Quick Guide for Multi-factor Authentication**

You'll need to use a registered phone with Multi-factor Authentication, powered by Duo, before you can access many of Northwestern's administrative systems.

# Register Now For:

- Secure access when you are away from the office, abroad, or in locations with no mobile or Wi-Fi access.
- Peace of mind that access to your personal information can only be authorized by you.
- Additional protection of University data even if someone learns your NetID password.

# Registration Tips

- $\triangledown$  Register your Android or iPhone via the smartphone app for the most flexible notification options, including push notifications text messages, phone calls, or to generate one-time passcodes.
- $\triangledown$  Register the phone that you normally have with you at work, when traveling, or at home. This is your primary phone that will receive authentication notifications.
- $\triangledown$  You'll need your phone and computer at time of registration.
- $\triangledown$  It's a good idea to register another phone in case your primary phone is unavailable.

#### Get Started

- **1.** *Go to* **northwestern.edu/mfa-register**
- **2.** *Log in* using your NetID and NetID password.
- **3.** *Press* **Begin Registration** and follow the step-by-step instructions.
	- a. To register your **smartphone**, you will be guided to *download* the free Duo Mobile app, *activate* the
	- app from a text message, and *approve* a test login.
	- b. To register **any other phone**, you will be guided to *answer* a phone call and *press* any button on your phone to *approve* a test login.

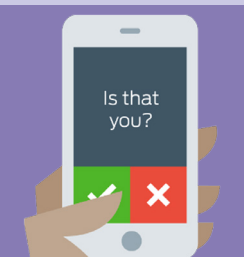

- $\mathbb N$  If you registered your phone with MFA to access FASIS or NUPlans, you don't need to re-register.
- $\triangledown$  **Domestic (U.S.) numbers**: you do not need to enter +1 or the parentheses.
- $\boxtimes$  **International (non-U.S.) numbers**: enter +, your country's telephone code, and your phone number.

### Check Your Registration Status

Try confirming your identity on your primary phone: **northwestern.edu/mfa-test**

- If you don't have a phone registered, you will be directed to the registration process.
- If you don't receive the notification, *check* the settings on your phone or *reactivate* the Duo Mobile app on your smartphone.

## Watch the Videos

Visit the Northwestern IT YouTube Channel to see Multi-factor Authentication in action. **bit.ly/nuit-duo**

### Learn More

To learn more about Multi-factor Authentication at Northwestern, visit **bit.ly/b4ulogin**.

*Have Questions? Contact the IT Support Center at 847-491-4357 (1-HELP) or email* **consultant@northwestern.edu**.

Northwestern | INFORMATION TECHNOLOGY

**@Northwestern\_IT**